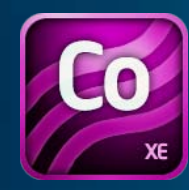

**Developers** 

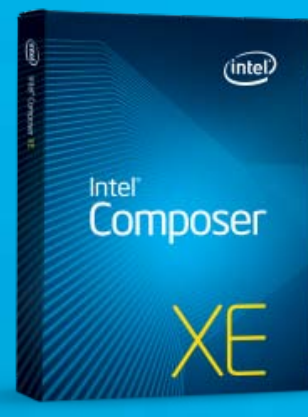

# **「インテル**® **コンパイラー 入門」 ~ 機能概要のご紹介 ~**

<sup>lst Int</sup>ksize =

**エクセルソフト株式会社 安 晃生**

Rock your code.

d. Sequential, <mark>CharSet=CharSet. Ansi)]p</mark>t

ra.scan0+(bmpsrcda int width:

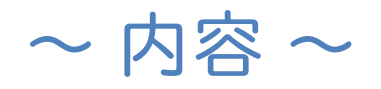

### 1.インテル® コンパイラーの概要

- 2.インテル® コンパイラーの基本使用方法
- 3. 最適化オプションについて
- 4.高速インテルライブラリーの利用

5.最後に

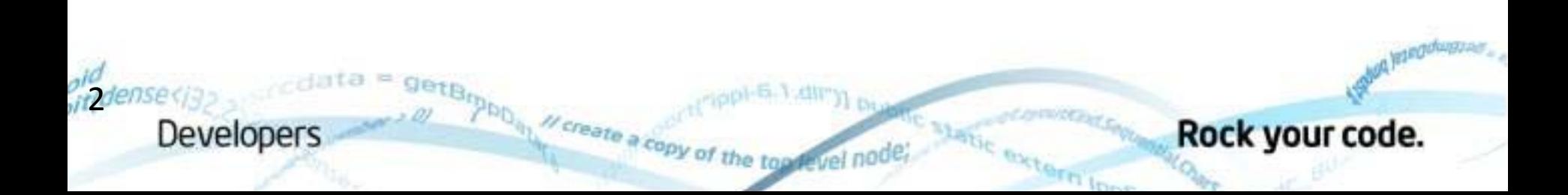

 $\sim$  内容 $\sim$ 

### 1.インテル® コンパイラーの概要

- ‐インテル® コンパイラーとは・・・?
- インテル® コンパイラーの開発環境概要
- ‐製品紹介
- 2.インテル® コンパイラーの基本使用方法
- 3. 最適化オプションについて
- 4.高速インテルライブラリーの利用

5.最後に

3

Developers

create a cop

**インテル**® **コンパイラーとは・・・?**

アプリケーションの**高速化**を実装するコンパイラー

優れた**最適化オプション**、**ライブラリー**を多数搭載

**マルチコア**を有効利用するための**並列化モデル**を提供

 **> 最新のインテル® プロセッサーにいち早く対応** 

Microsoft\* Visual Studio\* や GCC との**高い互換性**

Rock your code.

© 2011 XLsoft Corporation. \*その他の社名、製品名などは、

<sub>tra</sub> scan0+(bm

4

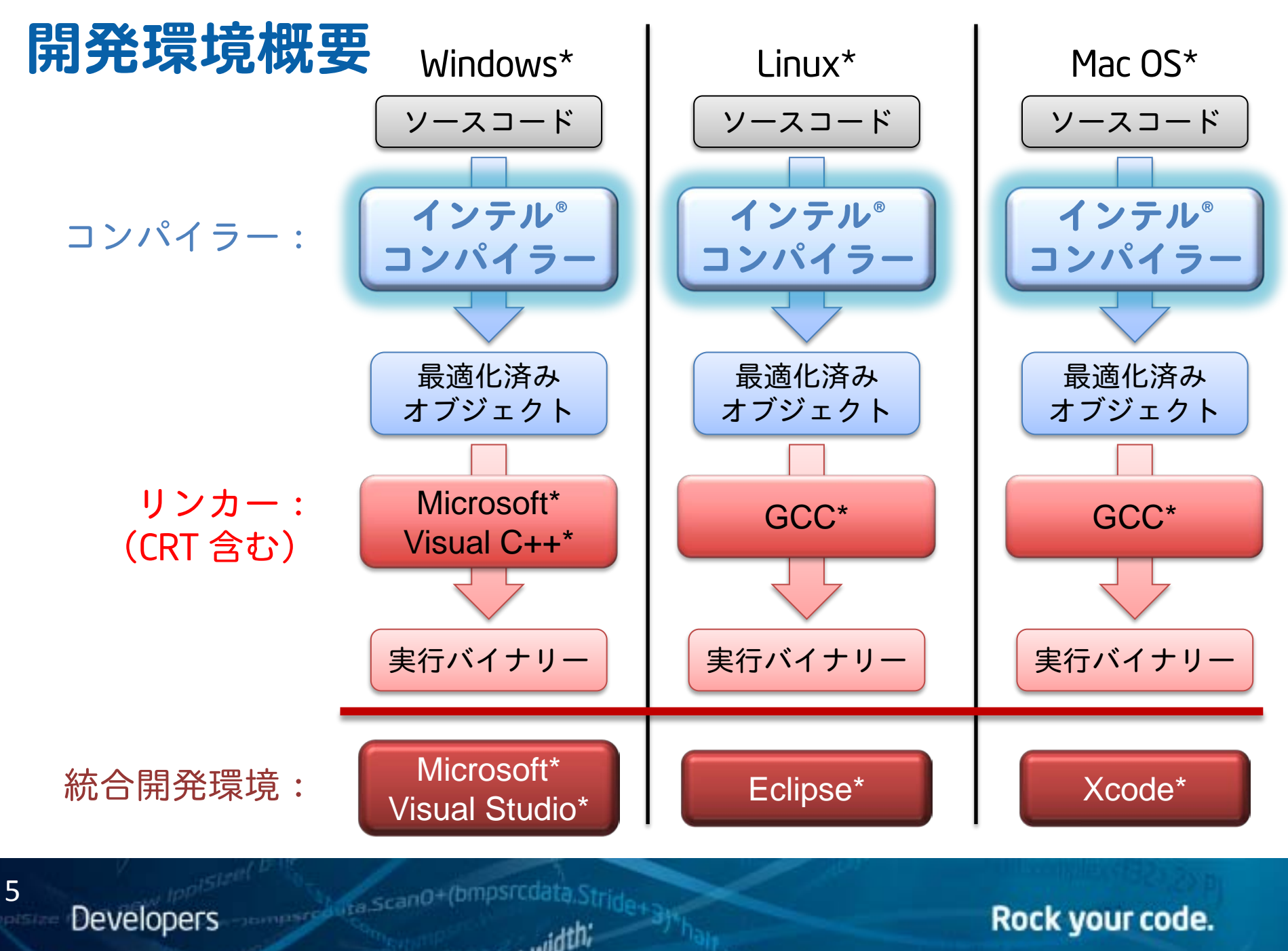

© 2011 XLsoft Corporation. \*その他の社名、製品名などは、一般に各社の表示、商標または登録商標です

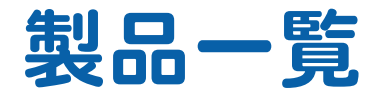

### ■ Windows\* 版(日本語版あり)

- インテル® Composer XE 2011 Windows\* 版
- インテル® C++ Composer XE 2011 Windows\* 版
- インテル® Visual Fortran Composer XE 2011 Windows\* 版

■ Linux\* 版(日本語版あり)

- インテル® Composer XE 2011 Linux\* 版
- インテル® C++ Composer XE 2011 Linux\* 版
- インテル® Fortran Composer XE 2011 Linux\* 版

■ Mac OS\* 版

6

- インテル® C++ Composer XE 2011 Mac OS\* 版
- インテル® Fortran Composer XE 2011 Mac OS\* 版

**Company of the Scan0+(bmpsrcdat Developers** © 2011 XLsoft Corporation. \*その他の社名、製品名などは、一般に各社の

Rock your code.

 $(intel)$ 

Composer

(intel)

Intel<sup>\*</sup><br>C++<br>Composer

バンドル版

バンドル版

we<br>Visual Fortran<br>Composer

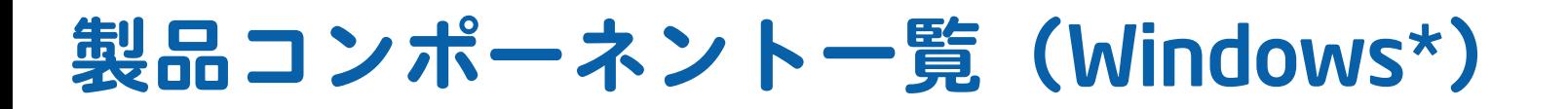

### **インテル**® Composer XE 2011 Windows\* **版**

#### **インテル**® C++ Composer XE 2011 Windows\* **版**

- インテル® C++ コンパイラー XE 12.0 (IA-32 / インテル® 64)
- インテル® Parallel Debugger Extension
- インテル® スレッディング・ビルディング・ブロック (インテル® TBB) 3.0
- インテル® マス・カーネル・ライブラリー (インテル® MKL) 10.3
- インテル® インテグレーテッド・パフォーマンス・プリミティブ (インテル® IPP) 7.0

#### **インテル**® Visual Fortran Composer XE 2011 Windows\* **版**

- インテル® Fortran コンパイラー XE 12.0 (IA-32 /インテル® 64)
- インテル® Parallel Debugger Extension
- インテル® マス・カーネル・ライブラリー (インテル® MKL) 10.3
- Microsoft\* Visual Studio\* 2008 Shell

7

**Developers** 

bonnese Lita Scan0+(bmp)

Rock your code.

© 2011 XLsoft Corporation. \*その他の社名、製品名などは、一般に各社の

**製品コンポーネント一覧(**Linux\***)**

### **インテル**® Composer XE 2011 Linux\* **版**

**インテル**® C++ Composer XE 2011 Linux\* **版**

- インテル® C++ コンパイラー XE 12.0 (IA-32 /インテル® 64)
- インテル® デバッガー 12.0
- インテル® スレッディング・ビルディング・ブロック (インテル® TBB) 3.0
- インテル® マス・カーネル・ライブラリー (インテル® MKL) 10.3
- インテル® インテグレーテッド・パフォーマンス・プリミティブ (インテル® IPP) 7.0

### **インテル**® Fortran Composer XE 2011 Linux\* **版**

- インテル® Fortran コンパイラー XE 12.0 (IA-32 /インテル® 64)
- インテル® デバッガー 12.0

8

**Developers** 

• インテル® マス・カーネル・ライブラリー (インテル® MKL) 10.3

Rock your code.

© 2011 XLsoft Corporation. \*その他の社名、製品名などは、一般に各社の

**Dompsree Lite ScanO+(bmps** 

**製品コンポーネント一覧(**Mac OS\***)**

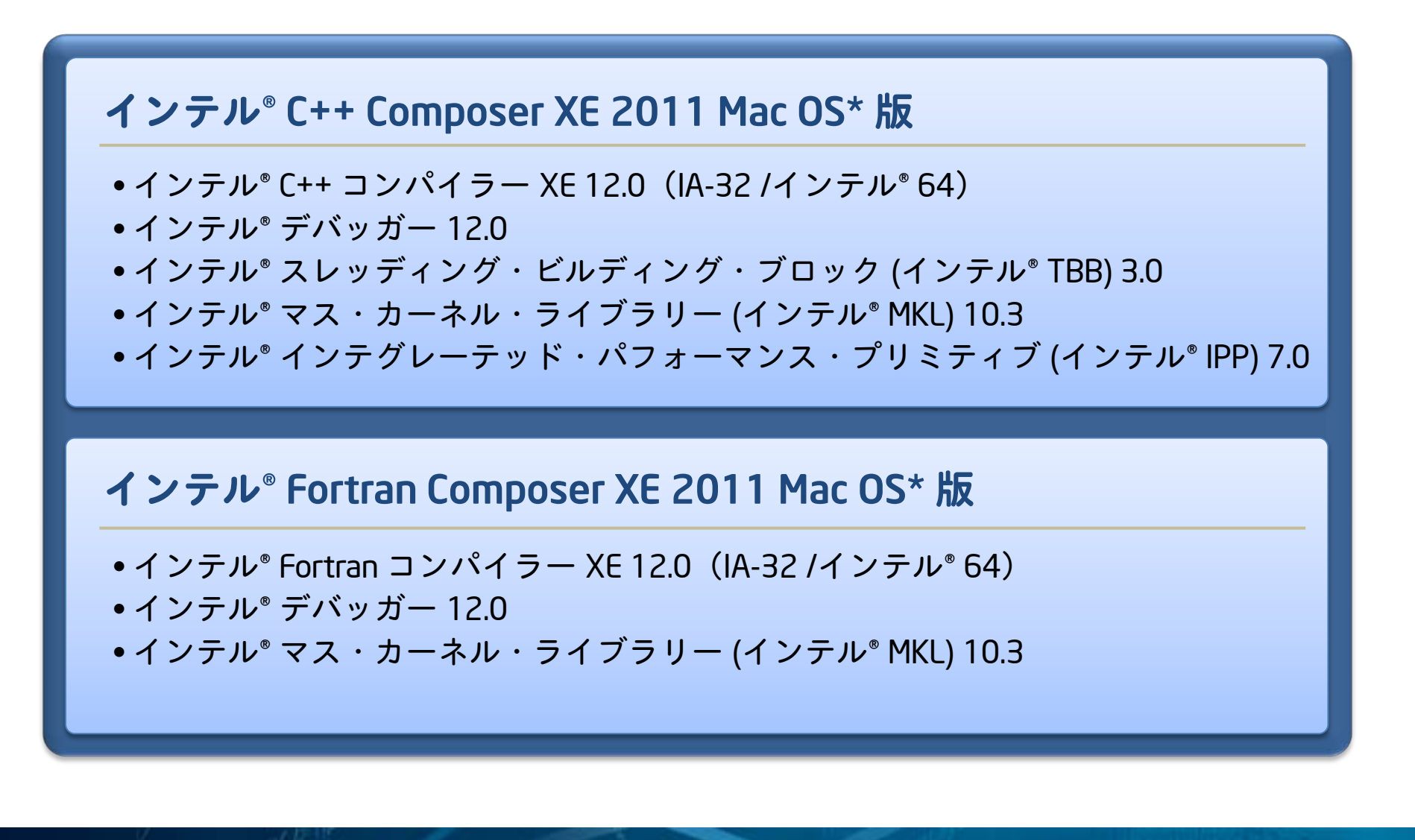

© 2011 XLsoft Corporation. \*その他の社名、製品名などは、一般に各社の

**Sompsod ita.ScanO+(bmpsrco** 

9

**Developers** 

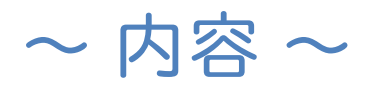

### 1.インテル® コンパイラーの概要 2.インテル® コンパイラーの基本使用方法 ‐コマンドラインからのビルド ‐Visual Studio\* からのビルド 3. 最適化オプションについて

4.高速インテルライブラリーの利用

**A** Tra.scanO+(bmpsrcda

int width:

5.最後に

**Developers** 

## **コマンドラインからのビルド(**Windows\***)**

### ● Windows\* スタートメニューに用意されたコマンドプロンプトを利用する。

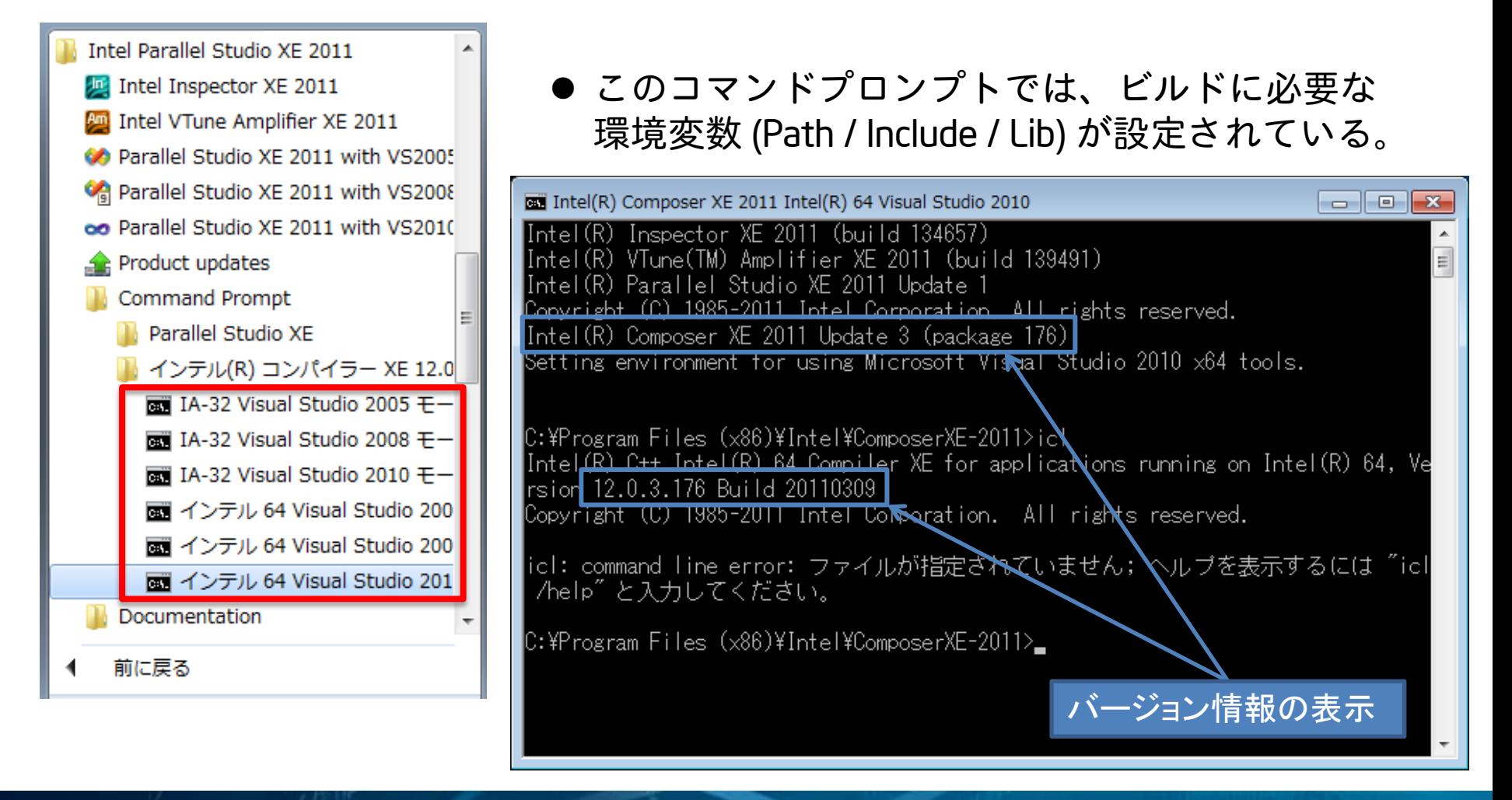

**Someso Auta ScanO+(bmpsrcdata** 

#### Rock your code.

© 2011 XLsoft Corporation. \*その他の社名、製品名などは、一般に各社の表示

11

## **インテル**® **コンパイラー コマンド**

インテル® コンパイラー(コンパイラー・ドライバー)の使用方法

**(**Windows\***)**

```
> icl [options] file1 [file2...] [/link linker_options]
 > ifort [options] input_file(s)
C/C++ コンパイラー:
Fortran コンパイラー:
```
**(**Linux\*/MacOS\***)**

**Developers** 

12

```
$ icc|icpc [options] file1 [file2...]
 $ ifort [options] input_file(s)
C/C++ コンパイラー:
Fortran コンパイラー:
```
**Compare Arita ScanO+(bmpsrcd** 

Rock your code.

© 2011 XLsoft Corporation. \*その他の社名、製品名などは、一般に各社の表

## Visual Studio\* **からのビルド**

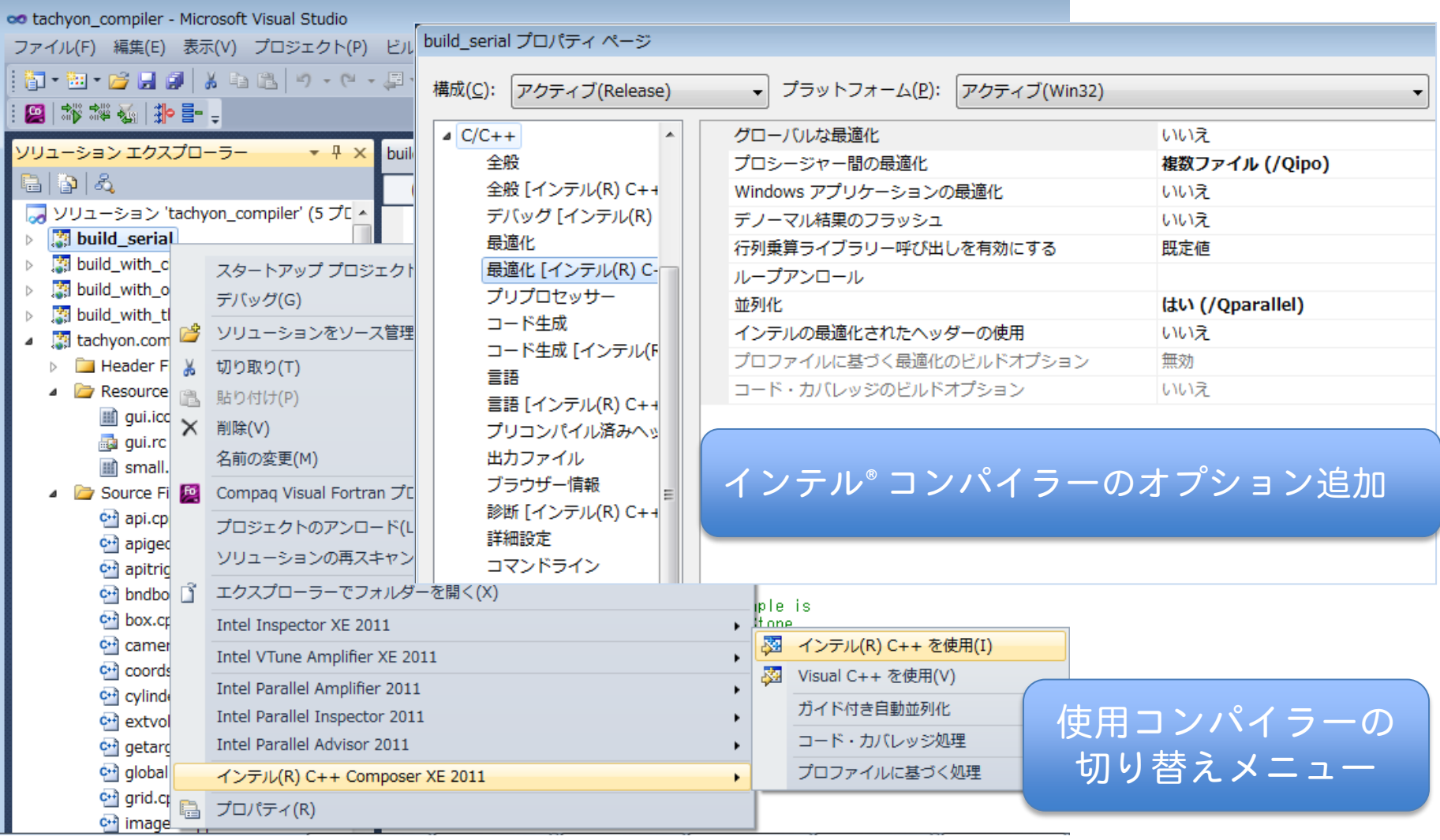

**England Condensation Developers** 

13

Rock your code.

© 2011 XLsoft Corporation. \*その他の社名、製品名などは、一般に各社の表示

## **使用可能なプロジェクトタイプ**

インテル® C++ コンパイラー Windows\* 版は、C# などの Microsoft\* .NET アプリケーションのようなマネージドコードはサポートしません。 アンマネージドコード(ネイティブコード)のみのサポートとなります。

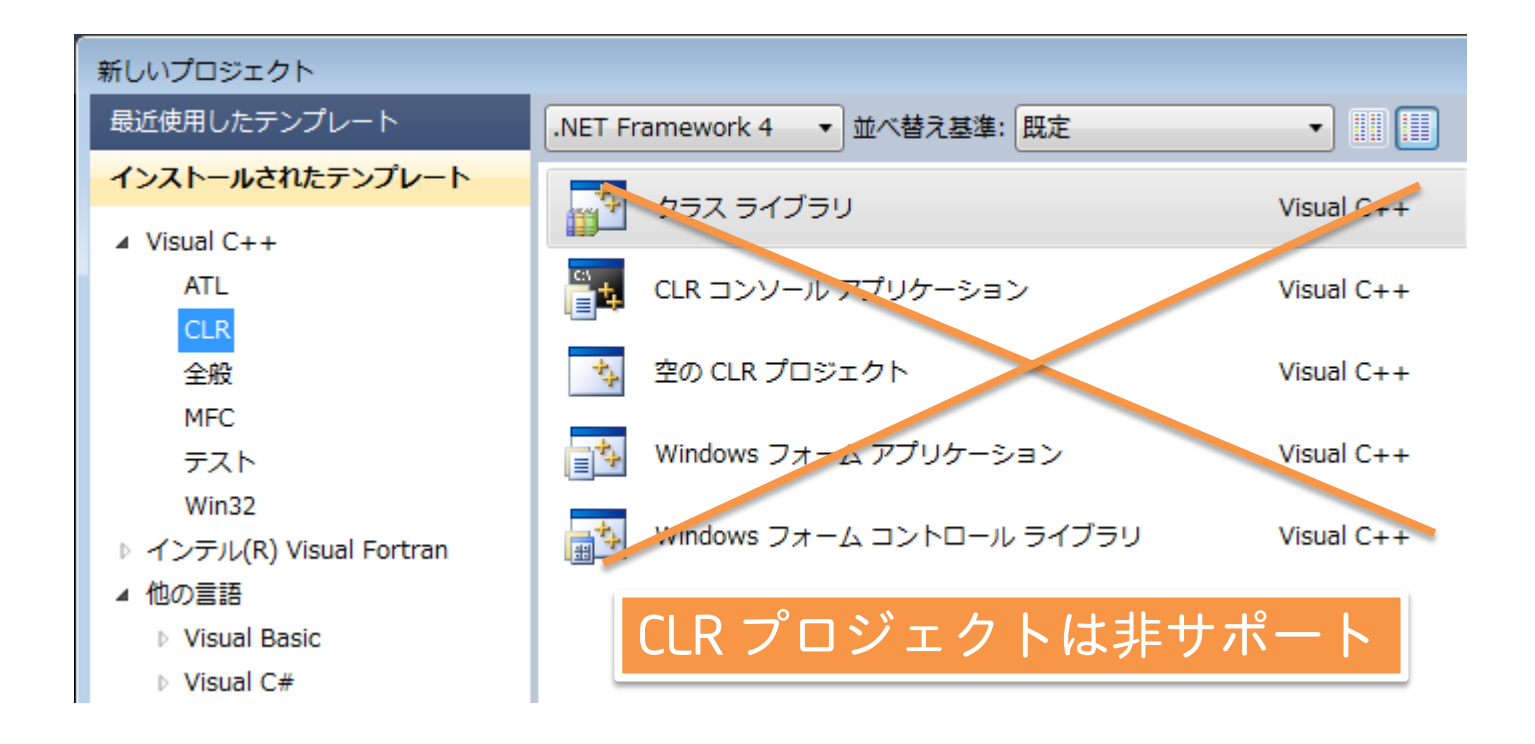

**Somester Anta ScanO+(bmpsrcdata** 

Rock your code.

© 2011 XLsoft Corporation. \*その他の社名、製品名などは、一般に各社の表示

14

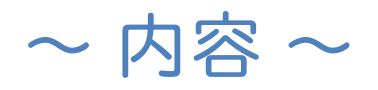

### 1.インテル® コンパイラーの概要 2.インテル® コンパイラーの基本使用方法

- 3. 最適化オプションについて
	- ‐ハイレベルな最適化(HLO)
	- プロシージャ• 間の最適化 (IPO)
	- ‐プロファイルに基づく最適化(PGO)
	- ‐自動ベクトル化
	- ‐自動並列化
	- ‐浮動小数点演算モデル

the ScanO+(bmpsrcdat

int width:

4.高速インテルライブラリーの利用

5.最後に

**Developers** 

**代表的な最適化オプション一覧**

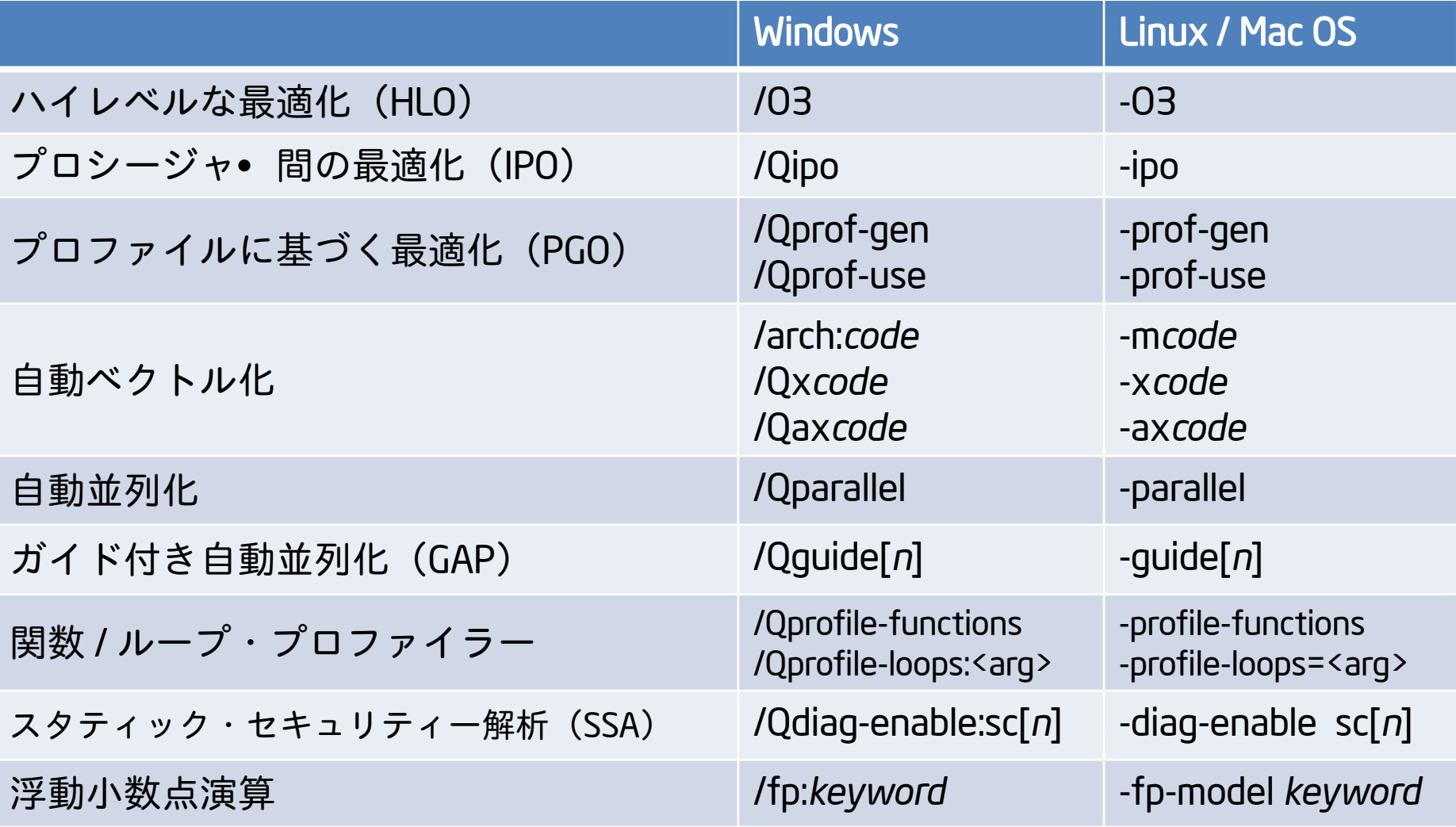

16

sings of tra.scan0+(bmpsrcda **Developers** 

Rock your code.

© 2011 XLsoft Corporation. \*その他の社名、製品名などは、一般に各社の表示

## **ハイレベルな最適化(**HLO**)**

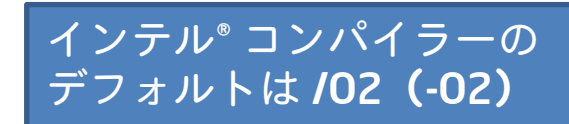

Rock your code.

- オプション:/O3(Linux/MacOS:-O3)
- 自動ベクトル化オプションと併用することにより、/O2 よりさらに強力 なデータ依存分析を行いベクトル化の可能性を高める。
- 多数の浮動小数点演算や大量のデータを処理するループが存在するアプ リケーションに特に有効。
- ただし、本オプションで逆にパフォーマンスが落ちるケースもあるので 注意が必要

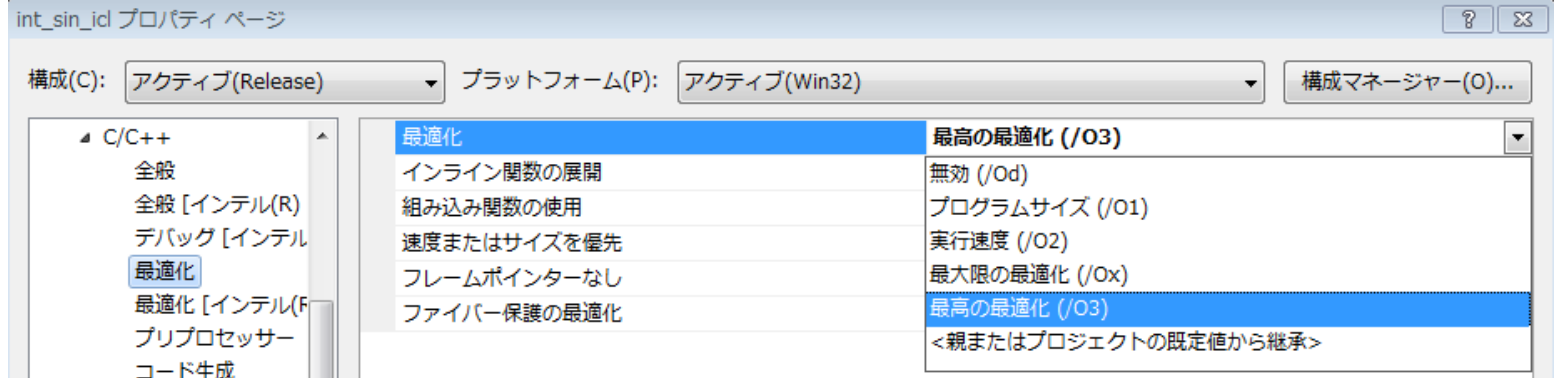

17

© 2011 XLsoft Corporation. \*その他の社名、製品名などは、一般に各社のま

## **プロシージャ**• **間の最適化(**IPO**)**

オプション:/Qipo(Linux/MacOS:-ipo)

- プログラム全体の構成を把握しソースファイル 間における参照関係を考慮して効果的な最適化 を実施する コン
- 「関数のインライン展開」「エイリアス解析」 「定数伝播」「不要な処理の削除」「スタック フレームのアライメント」など最適化が可能

自動ベクトル化の可能性も高まる

18

**Developers** 

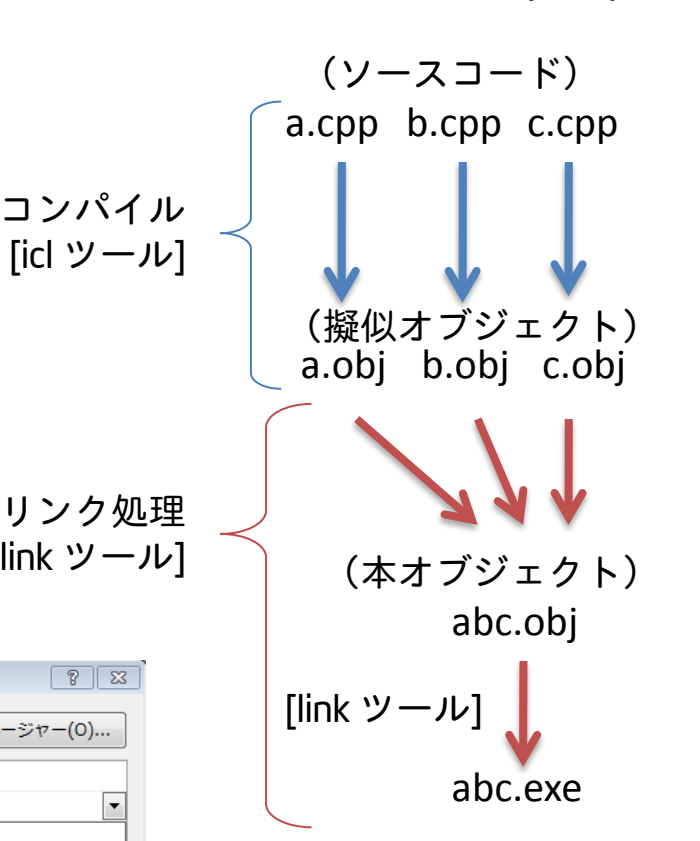

IPO 動作概要(Win)

[xilink '

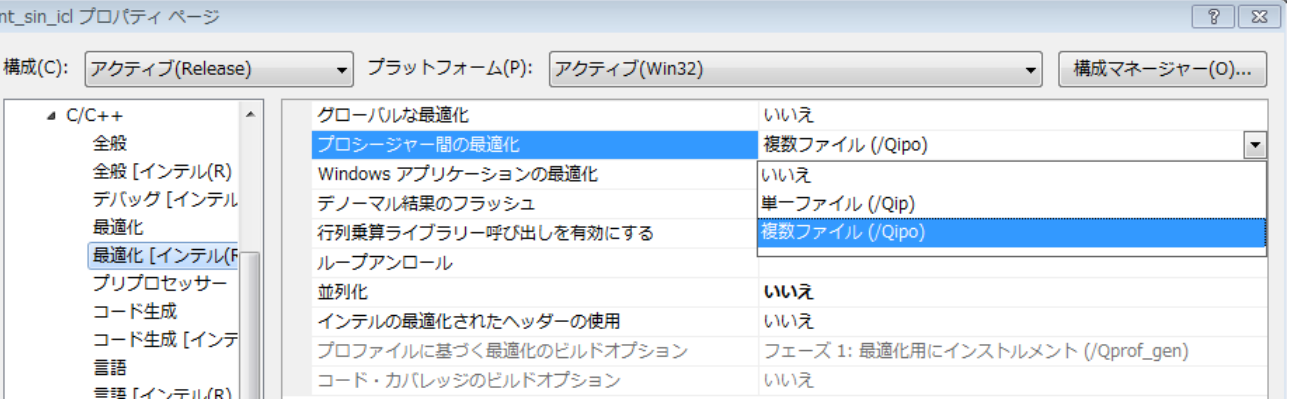

**Extra ScanO+(bmpsrcda** 

Rock your code.

© 2011 XLsoft Corporation. \*その他の社名、製品名などは、一般に各社の表

## **プロファイルに基づく最適化(**PGO**)**

### ■ アプリケーションの実行プロファイル情報に基づく最適化

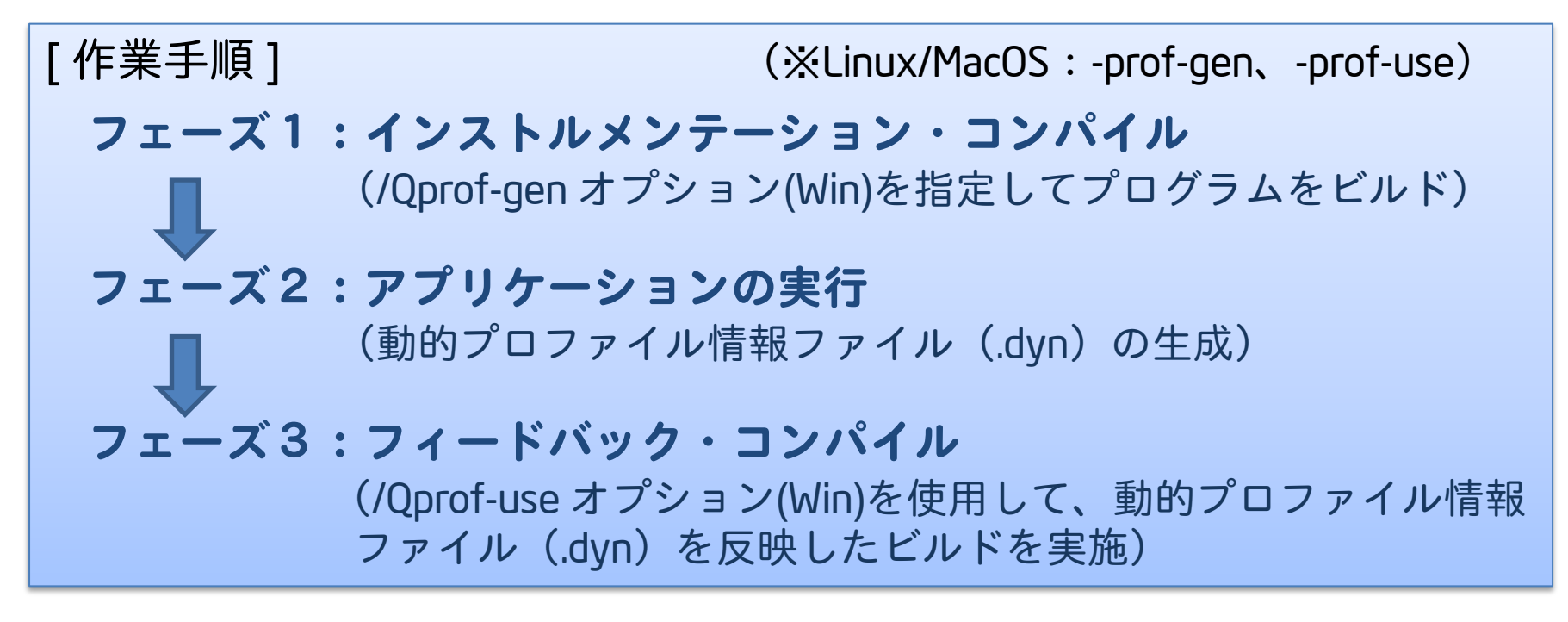

 PGO 機能により、コードレイアウトを見直して命令キャッシュ問題を軽減、 コードサイズの縮小や分岐予測ミスの減少などの効果が得られる。

Rock your code.

 フェーズ3にて、IPO 機能や他の最適化オプションも同時に指定すると さらに効果的

© 2011 XLsoft Corporation. \*その他の社名、製品名などは、

uta Scan0+(bm)

19

**自動ベクトル化**

ベクトル化とは・・・?

スカラー演算から SIMD(Single Instruction Multiple Data) 演算に変換して 処理効率の良いコードを実装する技術です。

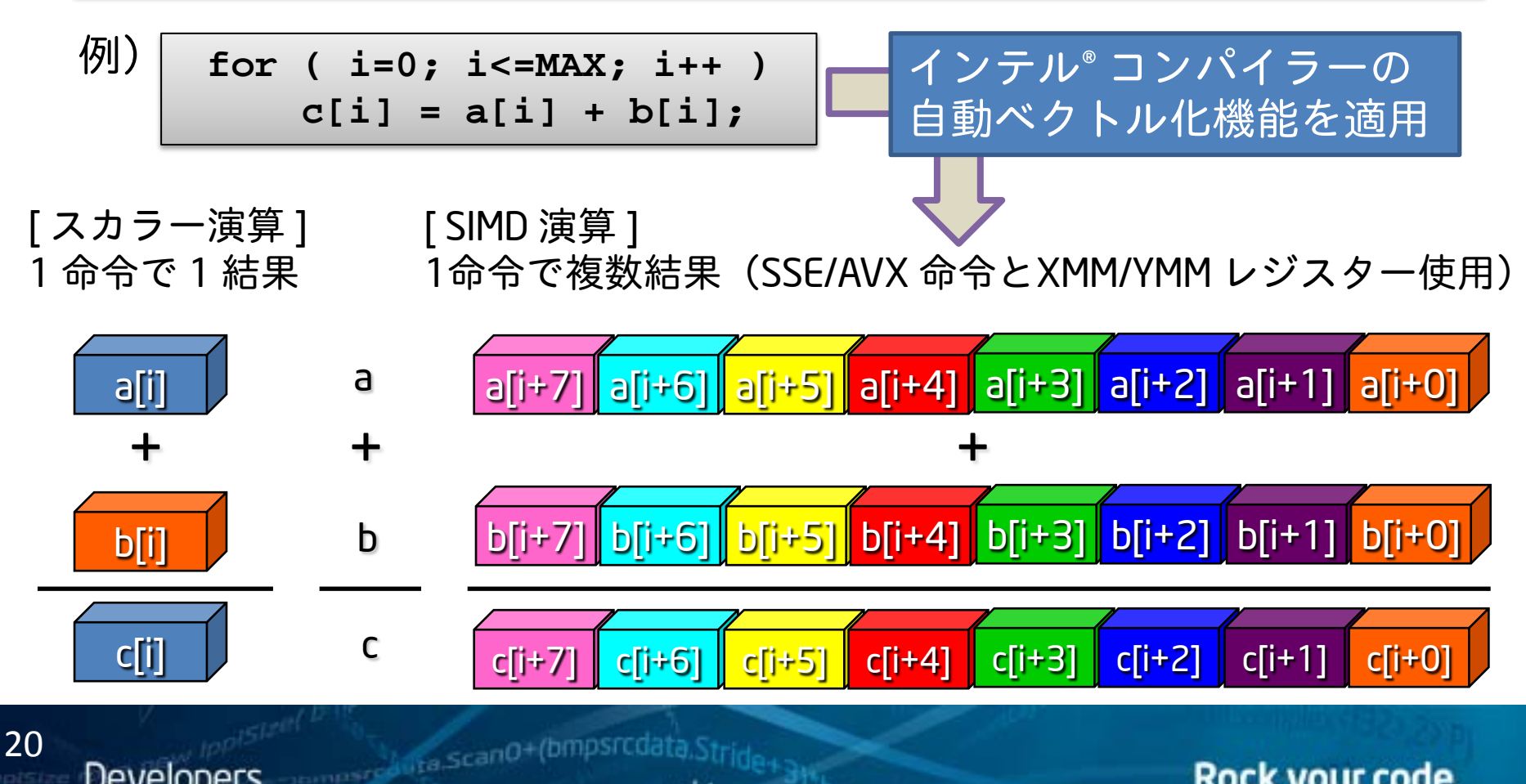

**Developers** 

Rock your code.

© 2011 XLsoft Corporation. \*その他の社名、製品名などは、一般に各社の表示

SSE **命令バージョン**

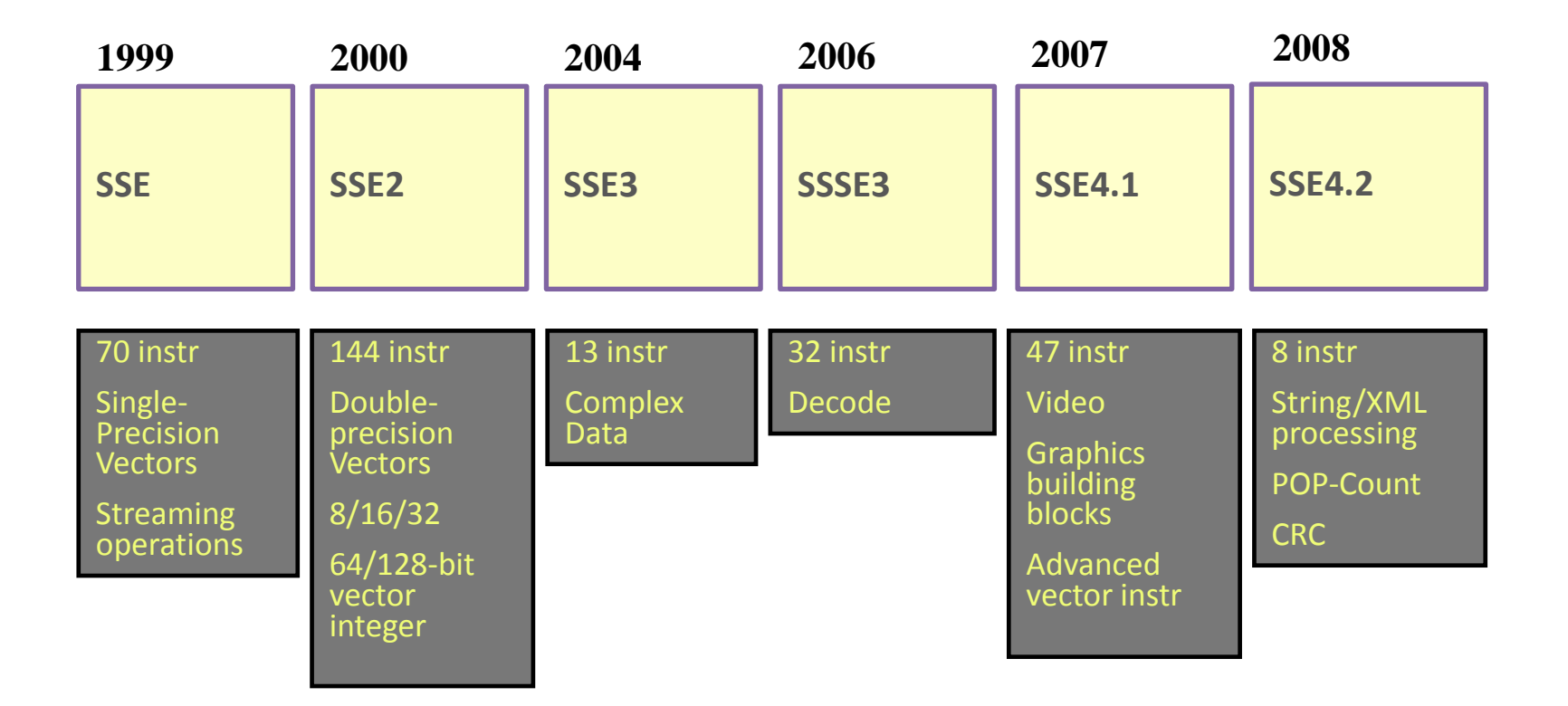

### ▶ Intel® AES New Instruction – Intel® AES-NI (2009) Intel® Advanced Vector Extensions – Intel® AVX(2010/11)

21

**Developers** 

© 2011 XLsoft Corporation. \*その他の社名、製品名などは、一般に各社の表示、商標または登録商標です

the Scano+(bmpsrcdata.Stride+)

## **自動ベクトル化(**SSE vs. AVX**)**

22

### AVX 命令は、第2世代 Core プロセッサー(Sandy Bridge)から搭載

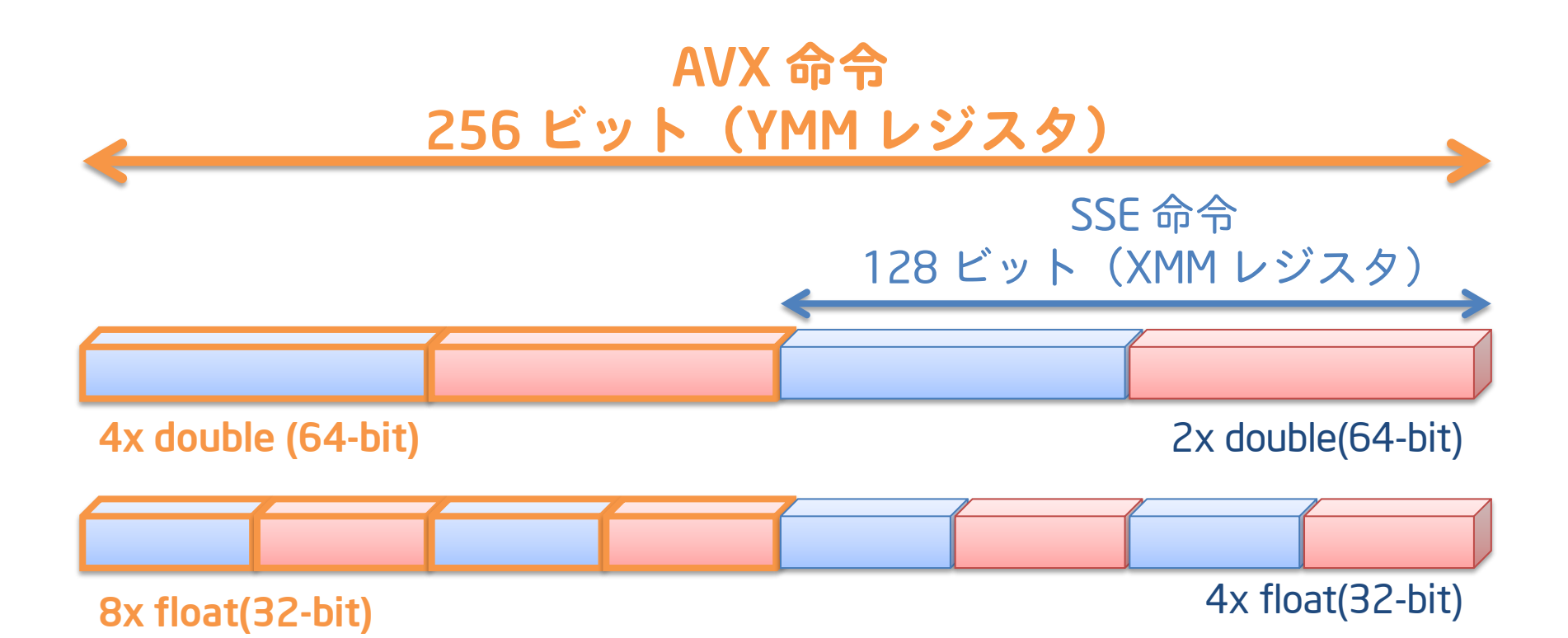

**Express Contact ScanO+(bmpsrcdata** Rock your code. **Developers** © 2011 XLsoft Corporation. \*その他の社名、製品名などは、一般に各社の表示

**自動ベクトル化(オプション一覧)**

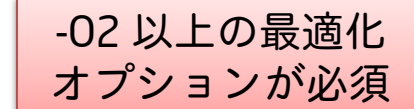

Rock your code.

- インテルおよびインテル互換プロセッサー用オプション Windows : /arch:*code* 例)/arch:IA32、/arch:SSE2、/arch:SSE4.1 Linux / MacOS : -m*code* 例) -mia32、-msse2、-msse4.1 *code*:IA32、SSE、SSE2、SSE3、SSSE3、SSE4.1、SSE4.2、AVX
- ■インテル® プロセッサー専用オプション Windows : *IQxcode* 例) /QxSSSE3、/QxSSE4.2、/QxAVX、/QxHost Linux / MacOS :–x*code* 例)-xSSSE3、–xSSE4.2、–xAVX、-xHost *code*: SSE2、SSE3、SSSE3、SSE3\_ATOM、SSE4.1、SSE4.2、AVX、Host

※CPU ランタイムチェックが実行され、サポート対象外 CPU 上では動作しない

■ インテル® プロセッサー専用コード+汎用コードの生成オプション Windows : /Qax*code* 例)/QaxSSSE3、/QaxSSE4.2、/QaxAVX Linux / MacOS :–ax*code* 例)-axSSSE3、–axSSE4.2、–axAVX *code*: SSE2、SSE3、SSSE3、SSE3\_ATOM、SSE4.1、SSE4.2、AVX

m<br><sub>compare</sub>d ita.scan0+(bmpsrcda)

23

**Developers** 

※専用コードの生成が有益であると判断された場合、自動ディスパッチャーが追加され 実行コードがランタイムで決定される ※デフォルト汎用コードは /arch:SSE2(Windows)、-msse2(Linux/MacOS) ※汎用コードは /arch または /Qx (Windows)、– m または –x (Linux/MacOS) で変更可能

© 2011 XLsoft Corporation. \*その他の社名、製品名などは、一般に各社の表示

**自動ベクトル化(コンパイル例)**

デフォルトオプション:/arch:SSE2**(**Windows**)** -msse2**(**Linux**、**MacOS**)** ※O2 以上の最適化オプションが使用された場合は暗黙的にオンとなる。

(**Windows**) **> icl main.cpp** (**Linux/MacOS**) **\$ icc main.cpp**

> /O2(Windows)、-O2(Linux/MacOS) オプションがデフォルトなので、 /arch:SSE2(Windows)、-msse2(Linux/MacOS) のコードが生成される。

(**Windows**) **> icl /QxSSE4.2 main.cpp** (**Linux/MacOS**) **\$ icc -xSSE4.2 main.cpp**

> SSE4.2 以上の命令が搭載されたインテル® プロセッサーでのみ動作可能な コードが生成される。

(**Windows**) **> icl /QaxSSE4.2 main.cpp** (**Linux/MacOS**) **\$ icc -axSSE4.2 main.cpp**

> コンパイラーが SSE4.2 コードの生成を有益と見なした場合、SSE4.2 コード と汎用コードとして /arch:SSE2(Windows)、-msse2(Linux/MacOS) コードが生 成される。そうでない場合は、汎用コードのみを生成。

> > **ROCK VOUL COOP.**

© 2011 XLsoft Corporation. \*その他の社名、製品名などは、一般に各社の表示、商標または登録商標です

24

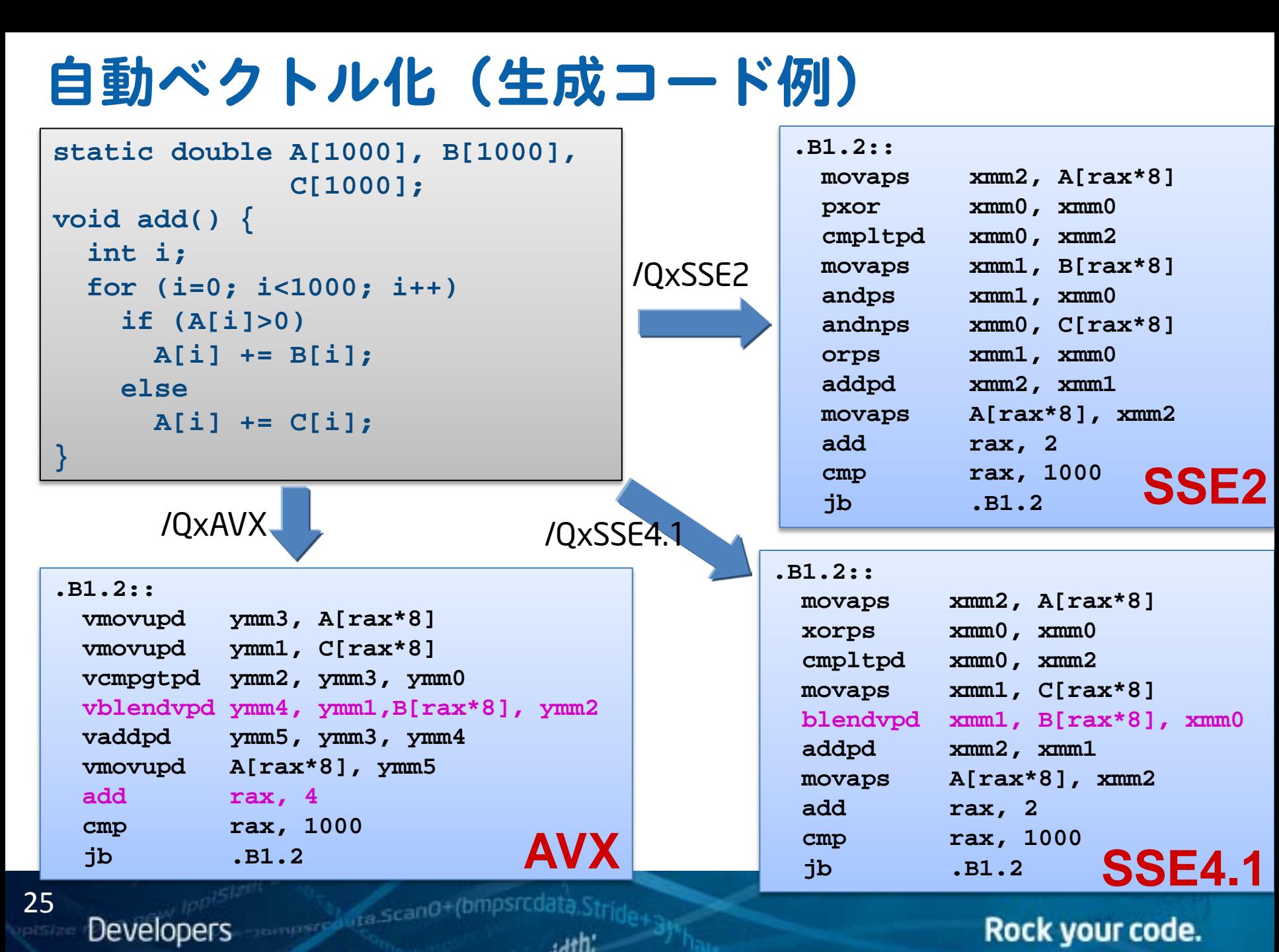

#### Rock your code.

© 2011 XLsoft Corporation. \*その他の社名、製品名などは、一般に各社の表示、商標または登録商標です

## **自動ベクトル化(結果レポート)**

### オプション:

26

**Developers** 

/Qvec-report[n] (Linux/MacOS: -vec-report[n])  $n:0~5$ 

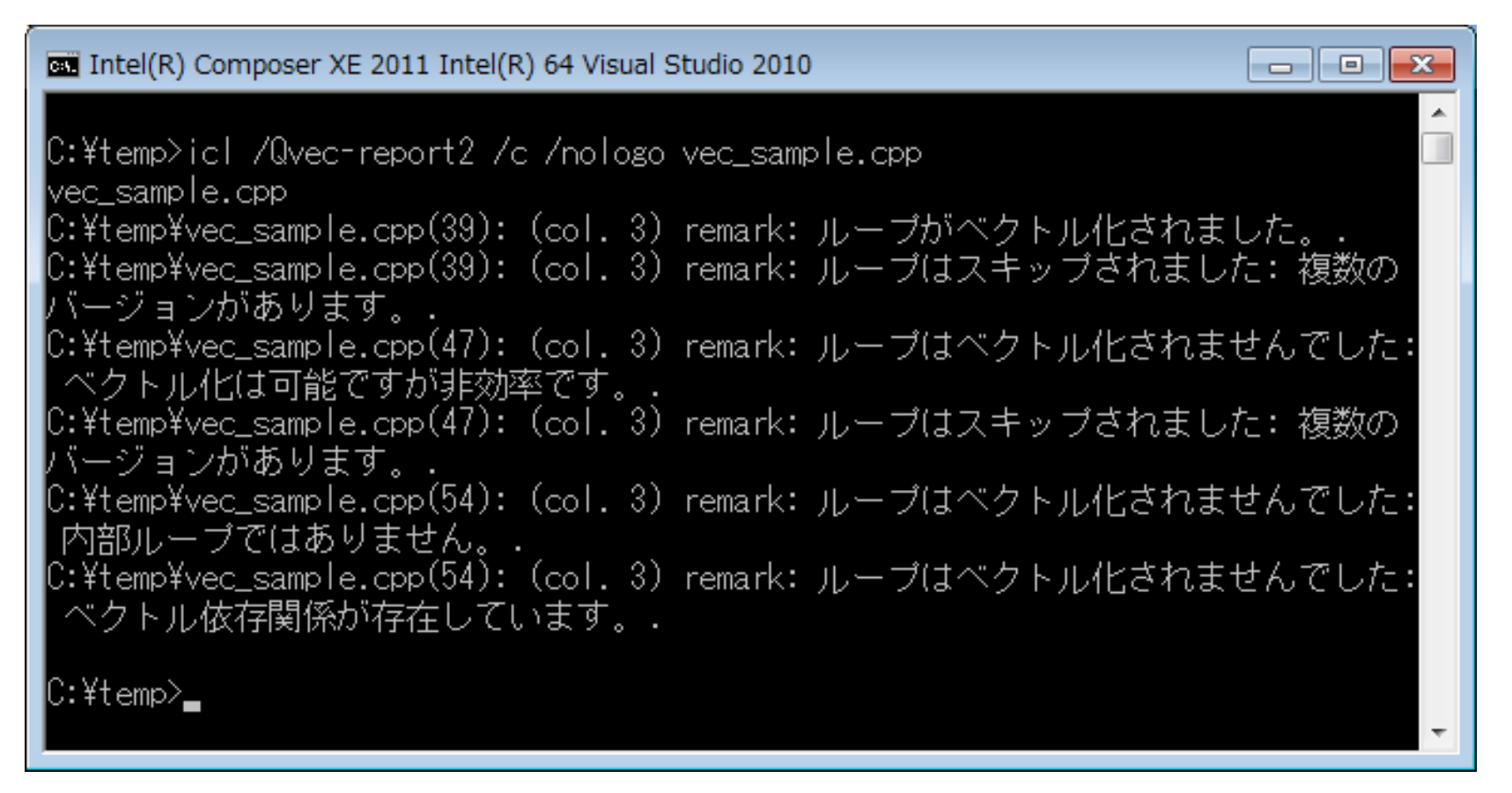

semper Auta.ScanO+(bmpsrcdata

#### Rock your code.

© 2011 XLsoft Corporation. \*その他の社名、製品名などは、一般に各社の表

## **自動並列化**

27

**Developers** 

- コンパイラーがループ文に対して、マルチスレッドへの変換を 試みます。
- マルチスレッドを安全に実装でき、また効率的だと判断された 場合に適用される。
- 実装は、OpenMP\* の並列化モデルが使用される。

オプション: /Qparallel (Linux/MacOS:-parallel)

- レポートオプション: /Qpar-report[n] (Linux/MacOS: -par-report[n])  $n:0\sim3$ ※ n は表示レベル、3 が最も詳細なレポートを表示。
- しきい値設定オプション:(効率性の診断レベル) /Qpar-threshold[n] (Linux/MacOS: -par-threshold[n])  $n:0\sim100$ ※ n の数字を小さくすれば並列化の可能性が高くなるが、逆にパフォーマンスが 落ちる可能性もある。
	- ※ デフォルトのしきい値は最高レベルの100に設定され高い効率性を要求される。

Rock your code.

**Compare & Ita ScanO+(bmps)** 

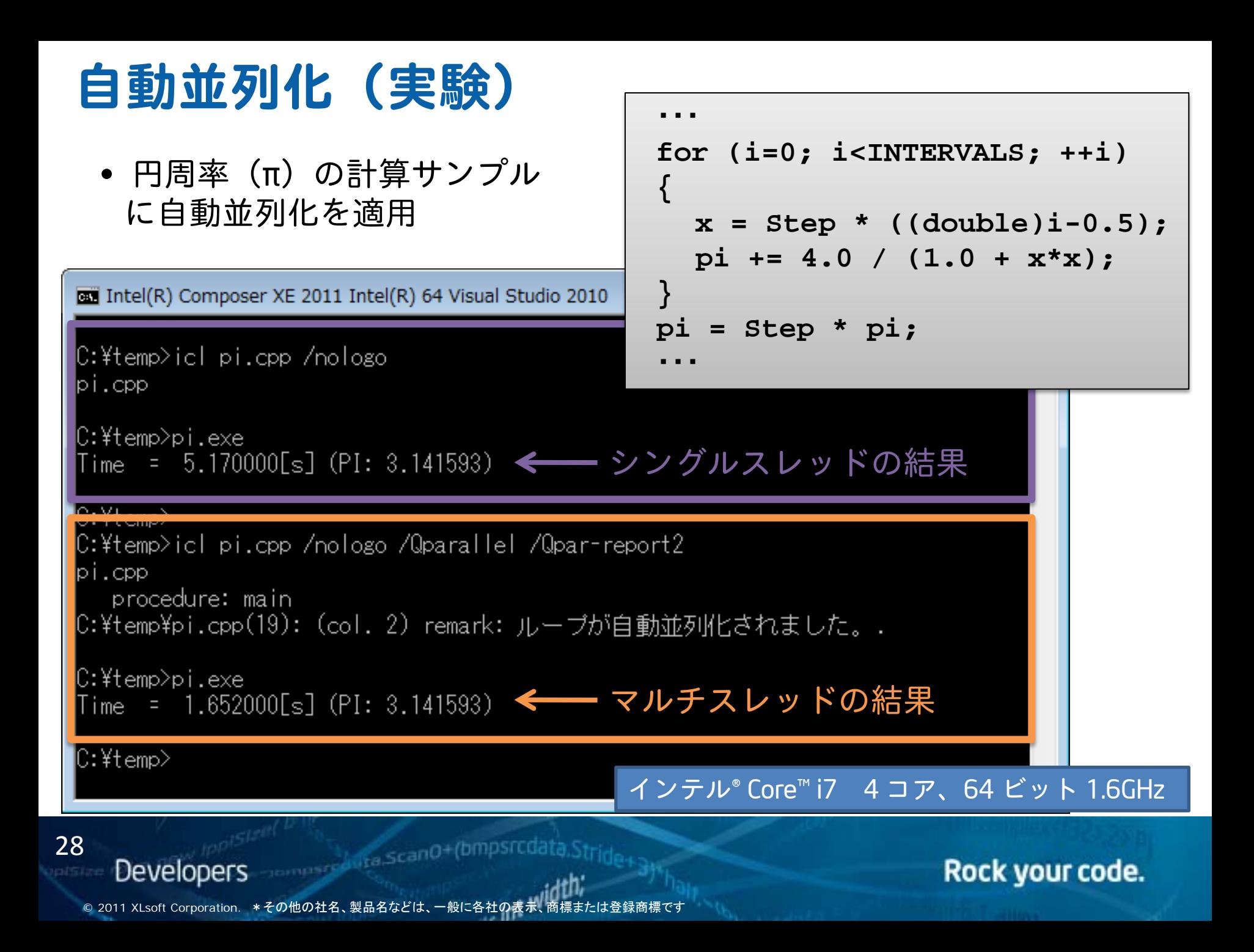

### **浮動小数点演算モデル**

### インテル® コンパイラーでは、浮動小数点演算の最適化を以下の 観点から実施することができます。

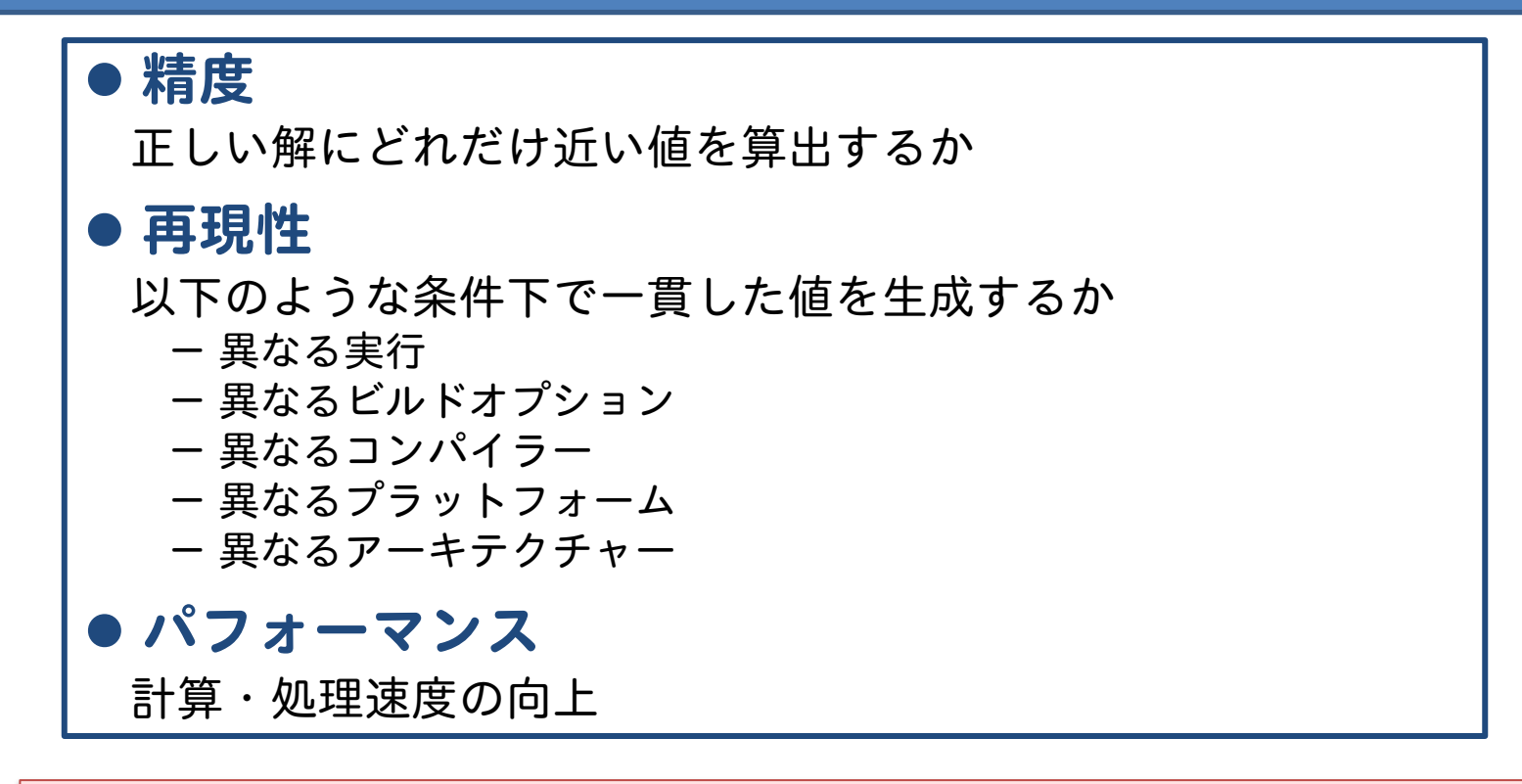

### これらの要求は、互いにトレードオフ(二律背反の関係)です。

29

**Developers** 

© 2011 XLsoft Corporation. \*その他の社名、製品名などは、一般に各社の表

**Express of the ScanO+(bmpsrcdata** 

## **浮動小数点演算モデル(オプション)**

### /fp:キークード(Linux/MacOS:-fp-model キークード) ※キーワードは以下の通り

- fast[=1|2]: 強力な最適化を適用(解の精度に影響を与える可能性あり) fast(fast=1)がデフォルトオプション 非正規化数の生成なし(※メイン関数内で Flush-To-Zero (FTZ) の有効化) fast=2 ではさらに強力な最適化を実施
- precise: 解の精度に影響を与えない最適化のみを適用
- source: 計算の中間結果をソースで定義された型の精度で丸め、解の精度に影響を 与えない最適化のみを適用
- double: 計算の中間結果を 53 ビット(double)精度で丸め、 解の精度に影響を与 えない最適化のみを適用
- extended: 計算の中間結果を 64 ビット(extended)精度で丸め、解の精度に影響を 与えない最適化のみを適用
- strict: precise と except を適用し、縮約統合を無効にし、#pragma fenv\_access を 有効化
- except: 浮動小数点例外セマンティックスを有効化

**Somester Alita ScanO+(bmpsrcda** 

Rock your code.

© 2011 XLsoft Corporation. \*その他の社名、製品名などは、一般に各社のま

30

## **浮動小数点演算モデル(オプション)**

以下の表は、浮動小数点演算に関する最適化項目とキーワードの関係を示します。

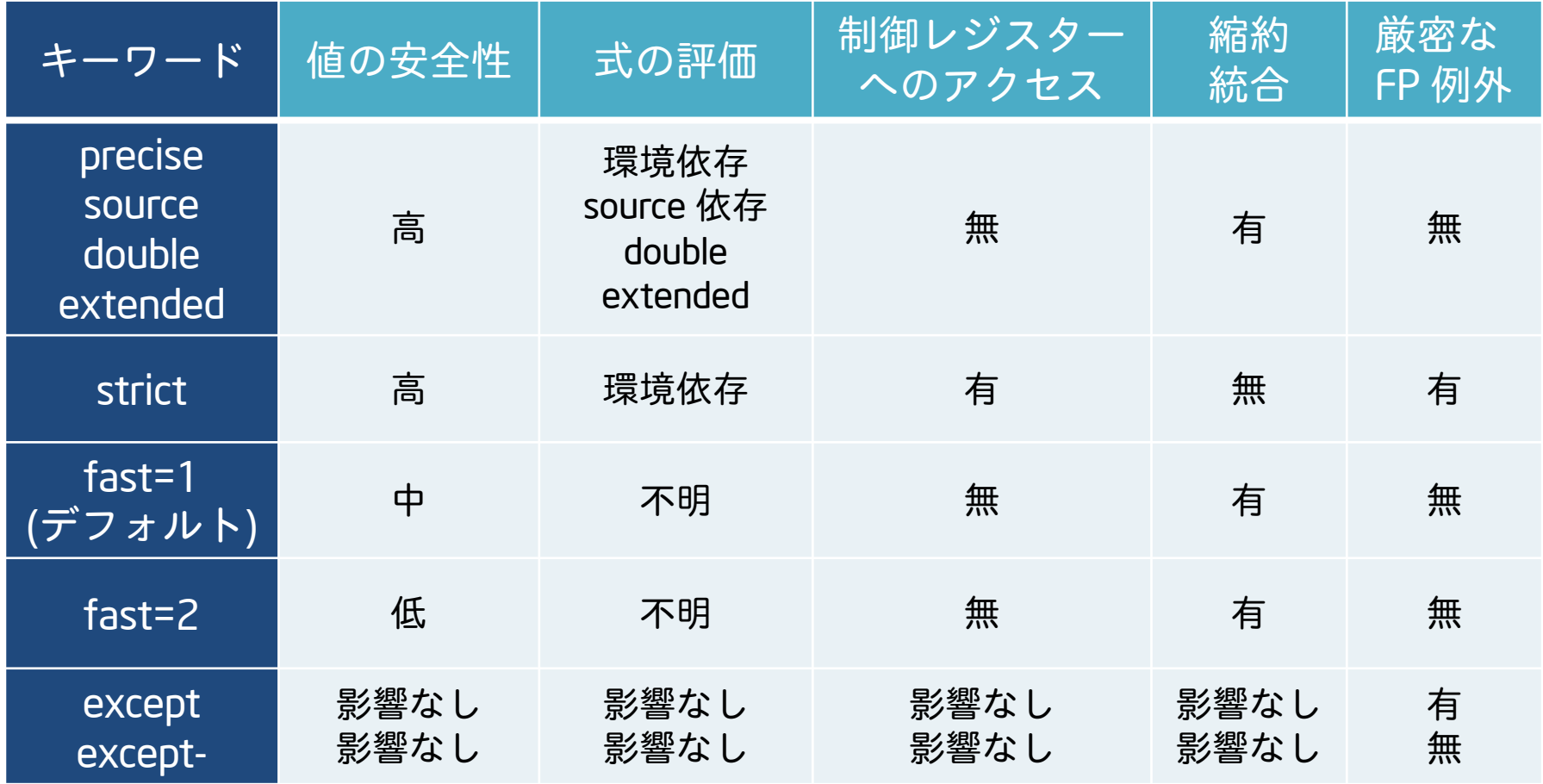

**Developers** 

31

<sub>tra</sub>.scan0+(bmpsrcda)

Rock your code.

© 2011 XLsoft Corporation. \*その他の社名、製品名などは、一般に各社の表

## **浮動小数点演算モデル(**Visual Studio\* 2010**)**

Visual Studio\* 2010 では、/fp:precise がデフォルト設定されています。 パフォーマンスが必要な場合は、適宜 /fp:fast などに切り替えてください。

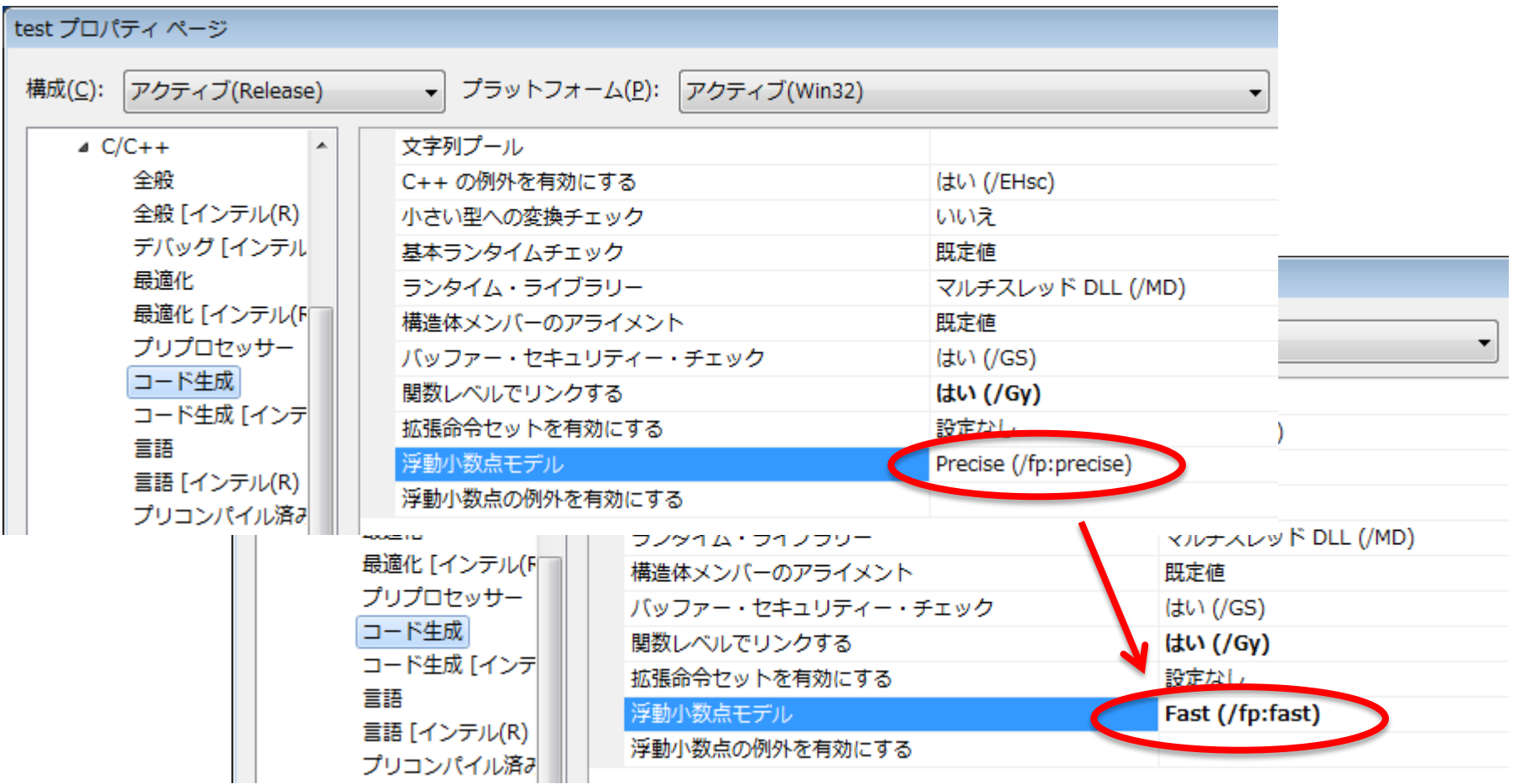

<sub>tra</sub>.scan0+(bmpsrcc

#### Rock your code.

© 2011 XLsoft Corporation. \*その他の社名、製品名などは、一般に各社のま

32

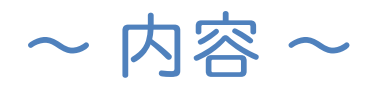

- 1.インテル® コンパイラーの概要
- 2.インテル® コンパイラーの基本使用方法
- 3. 最適化オプションについて

the ScanO+(bmpsrcd

int width:

- 4.高速インテルライブラリーの利用
	- Intel® MKL (Math Kernel Library) の紹介
	- Intel<sup>®</sup> IPP (Integrated Performance Primitives) の紹介
- 5.最後に

**Developers** 

## Intel® MKL**(数値演算用ライブラリー)**

◆ BLAS (Basic Linear Algebra Subprograms) • ベクトル演算(レベル1)、ベクトル‐行列演算(レベル2)、行列‐行列演算(レベル3) ◆スパース BLAS • Sparse BLAS レベル1、2、3 (sparse ベクトル/行列) ◆ LAPACK ( Linear Algebra PACKage ) • ソルバーおよび固有ソルバー ◆ ScaLAPACK (Scalable Linear Algebra PACKage) • 計算、ドライバ、補助ルーチンの分散型メモリー版 ◆ DFT (Discrete Fourier Transform) • 混合基数、多次元変換 クラスター DFT • DFT 分散型メモリー版 スパースソルバー(PARDISO/DSS /ISS) • 実数または複素数、対称、構造対称または非対称、正定値、不定値またはエルミート のスパース連立線形方程式 ◆ VML (Vector Math Library) • 高速な libm 関数 ◆ VSL (Vector Statistical Library)

stand+(bmpsrcd **Developers** 

34

Intel® IPP**(マルチメディア用ライブラリー)**

#### Intel® Integrated Performance Primitives 16 **種類の関数ドメイン**

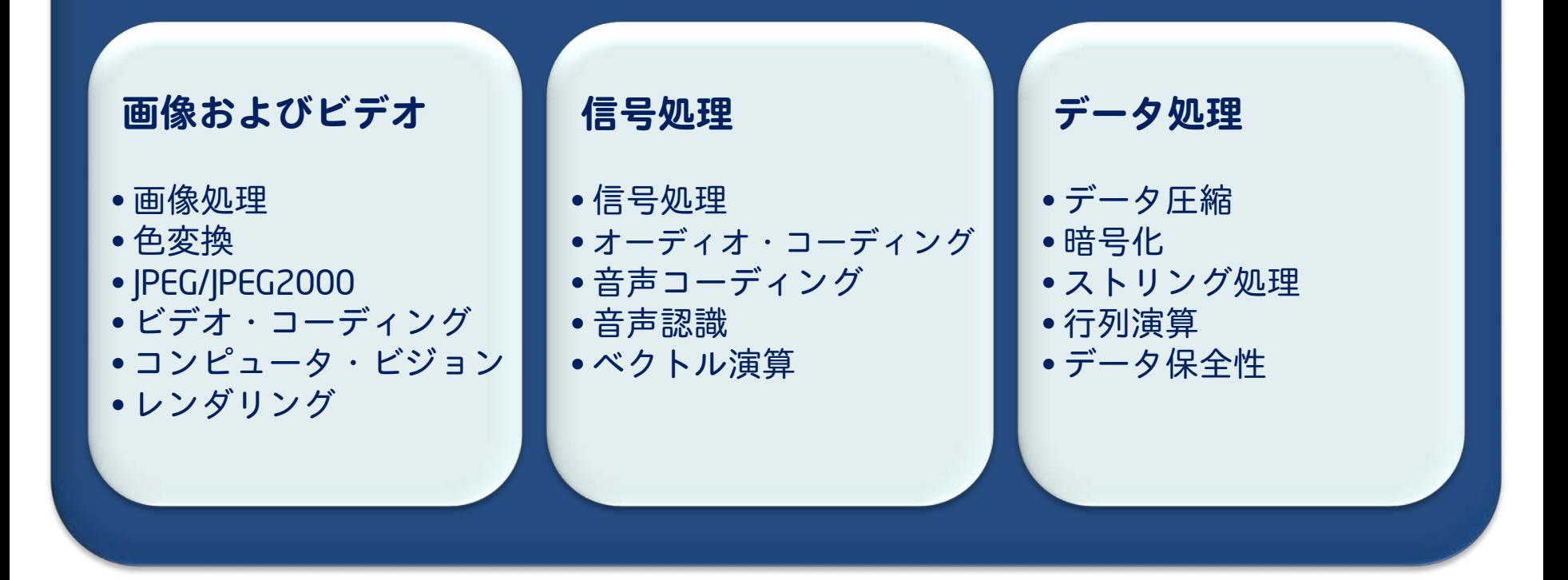

#### IPP サンプルコード:

http://software.intel.com/en-us/articles/intel-integrated-performance-primitives-code-samples/

35

#### **TELESCALIST CARD+(bmpsrcdata Developers**

Rock your code.

© 2011 XLsoft Corporation. \*その他の社名、製品名などは、一般に各社の表え

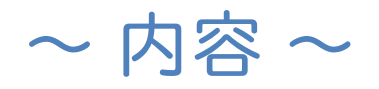

### 1. インテル® コンパイラーの概要 2.インテル® コンパイラーの基本使用方法

- 3. 最適化オプションについて
- 4.高速インテルライブラリーの利用

### 5.最後に

‐技術情報サイト iSUS のご案内

the ScanO+(bmpsrcdata

int width:

‐参考資料

**Developers** 

## **技術情報サイト**(iSUS) - http://www.isus.jp/

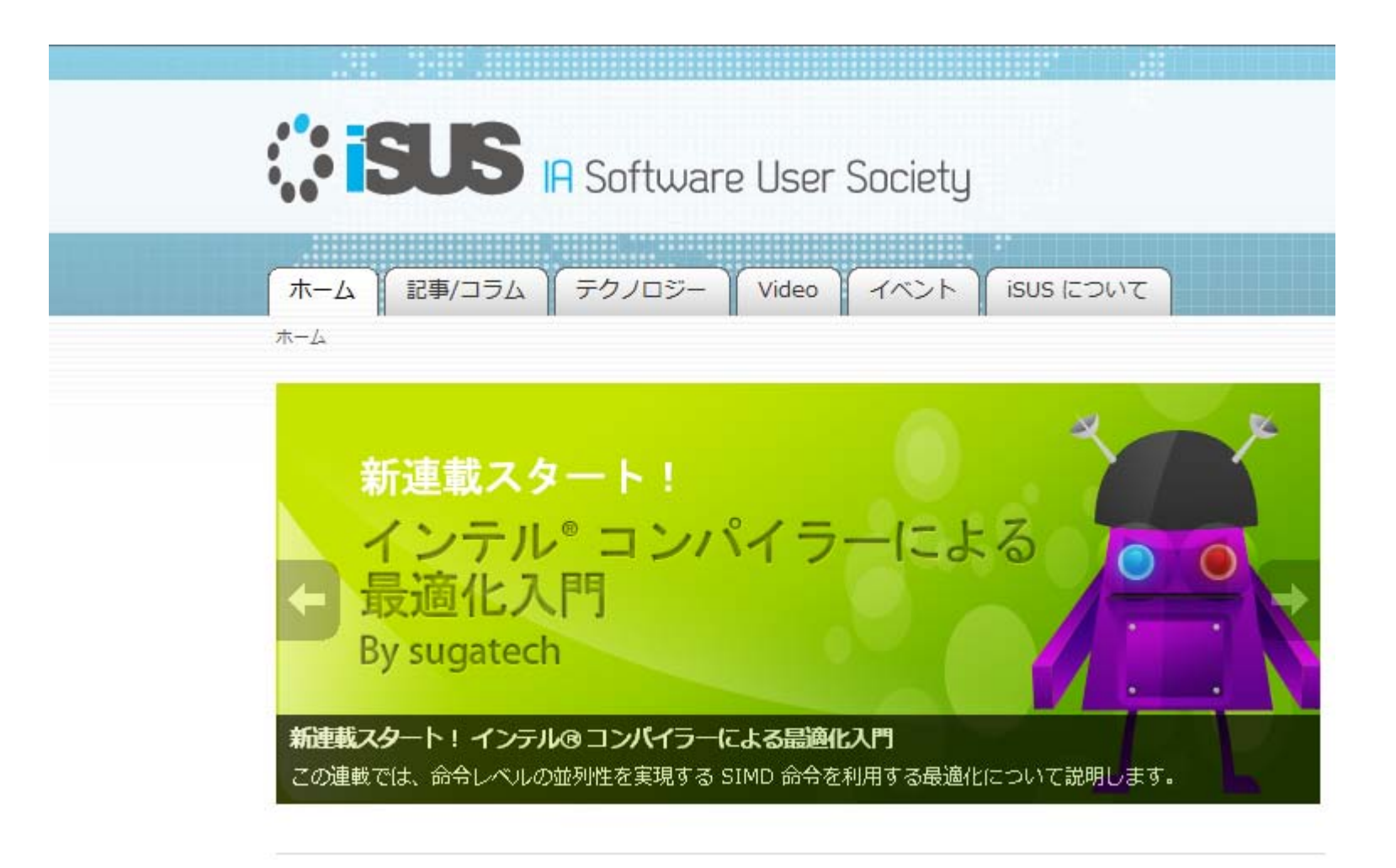

**Express of the ScanO+(bmpsrcdata** 

Rock your code.

© 2011 XLsoft Corporation. \*その他の社名、製品名などは、一般に各社の表示

37

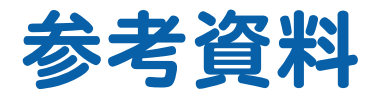

 インテル® Parallel Studio XE 製品ページ [http://www.xlsoft.com/jp/products/intel/studio\\_xe/index.html](http://www.xlsoft.com/jp/products/intel/studio_xe/index.html)

- 「インテル® C++ Composer XE 2011 Windows\* 版 日本語 入門ガイド」 [http://jp.xlsoft.com/documents/intel/cwin/ICC\\_J\\_GSG.pdf](http://jp.xlsoft.com/documents/intel/cwin/ICC_J_GSG.pdf)
- 「インテル Visual Fortran Composer XE 2011 日本語版 入門ガイド」 [http://jp.xlsoft.com/documents/intel/fwin/IVF\\_J\\_GSG.pdf](http://jp.xlsoft.com/documents/intel/fwin/IVF_J_GSG.pdf)

Rock your code.

書籍の紹介ページ

<http://www.xlsoft.com/jp/products/intel/tech/books.html>

サポート

**Developers** 

<http://www.xlsoft.com/jp/products/intel/support/index.html>

38

© 2011 XLsoft Corporation. \*その他の社名、製品名などは、一般に各社のま

**Campage Island** (bmpsrcd

#### 最適化に関する注意事項

インテル® コンパイラー、関連ライブラリーおよび関連開発ツールには、インテル製マイクロプロセッサーおよび互換 マイクロプロセッサーで利用可能な命令セット( SIMD 命令セットなど) 向けの最適化オプションが含まれているか、あ るいはオプションを利用している可能性がありますが、両者では結果が異なります。また、インテル® コンパイラー用 の特定のコンパイラー・オプション(インテル® マイクロアーキテクチャーに非固有のオプションを含む)は、インテル 製マイクロプロセッサー向けに予約されています。これらのコンパイラー・オプションと関連する命令セットおよび特定 のマイクロプロセッサーの詳細は、『インテル® コンパイラー・ユーザー・リファレンス・ガイド』の「コンパイラー・オプショ ン」を参照してください。インテル® コンパイラー製品のライブラリー・ルーチンの多くは、互換マイクロプロセッサーより もインテル製マイクロプロセッサーでより高度に最適化されます。インテル® コンパイラー製品のライブラリー・ルーチ ンの多くは、互換マイクロプロセッサーよりもインテル製マイクロプロセッサーでより高度に最適化されます。インテル ® コンパイラー製品のコンパイラーとライブラリーは、選択されたオプション、コード、およびその他の要因に基づいて インテル製マイクロプロセッサーおよび互換マイクロプロセッサー向けに最適化されますが、インテル製マイクロプロ セッサーにおいてより優れたパフォーマンスが得られる傾向にあります。

インテル® コンパイラー、関連ライブラリーおよび関連開発ツールは、互換マイクロプロセッサー向けには、インテル 製マイクロプロセッサー向けと同等レベルの最適化が行われない可能性があります。これには、インテル® ストリーミ ング SIMD 拡張命令 2( インテル® SSE2)、インテル® ストリーミング SIMD 拡張命令 3( インテル® SSE3)、ストリーミン グ SIMD 拡張命令 3 補足命令 (SSSE3) 命令セットに関連する最適化およびその他の最適化が含まれます。

インテルでは、インテル製ではないマイクロプロセッサーに対して、最適化の提供、機能、効果を保証していません。 本製品のマイクロプロセッサー固有の最適化は、インテル製マイクロプロセッサーでの使用を目的としています。イン テルでは、インテル® コンパイラーおよびライブラリーがインテル製マイクロプロセッサーおよび互換マイクロプロセッ サーにおいて、優れたパフォーマンスを引き出すのに役立つ選択肢であると信じておりますが、お客様の要件に最適 なコンパイラーを選択いただくよう、他のコンパイラーの評価を行うことを推奨しています。インテルでは、あらゆるコ ンパイラーやライブラリーで優れたパフォーマンスが引き出され、お客様のビジネスの成功のお役に立ちたいと願っ ております。お気づきの点がございましたら、お知らせください。

改訂 #20110307

**Experience of the Scano+(bmpsrcdata.Stride-**

int width,

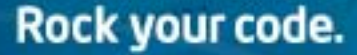